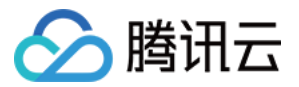

# 批量计算 用户指南 产品⽂档

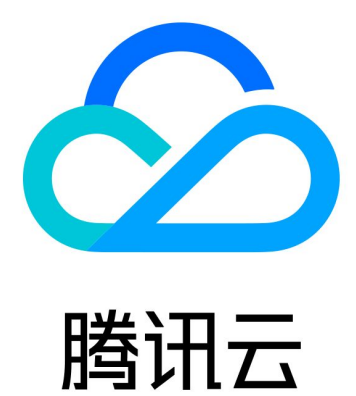

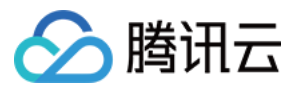

【版权声明】

©2013-2024 腾讯云版权所有

本文档著作权归腾讯云单独所有,未经腾讯云事先书面许可,任何主体不得以任何形式复制、修改、抄袭、传播全 部或部分本⽂档内容。

【商标声明】

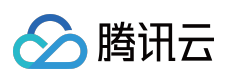

及其它腾讯云服务相关的商标均为腾讯云计算(北京)有限责任公司及其关联公司所有。本文档涉及的第三方主体 的商标,依法由权利人所有。

【服务声明】

本文档意在向客户介绍腾讯云全部或部分产品、服务的当时的整体概况,部分产品、服务的内容可能有所调整。您 所购买的腾讯云产品、服务的种类、服务标准等应由您与腾讯云之间的商业合同约定,除非双方另有约定,否则, 腾讯云对本⽂档内容不做任何明⽰或模式的承诺或保证。

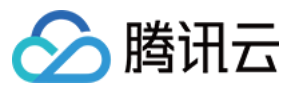

# 文档目录

用户指南

[如何制作批量计算可⽤的镜像](#page-3-1) Windows [⾃定义镜像](#page-4-0) [环境变量](#page-9-0) COS、CFS [路径填写](#page-10-0) [事件通知和回调](#page-17-0) [访问管理](#page-23-0)

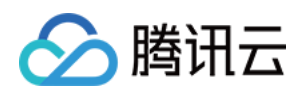

# <span id="page-3-1"></span><span id="page-3-0"></span>用户指南 如何制作批量计算可用的镜像

最近更新时间:2024-01-13 11:19:29

# 概要信息

批量计算 Batch 依赖 Cloud-init 服务对云服务器进行初始化, 所以使用 Batch 时填写的镜像必须已经成功安装和配置 Cloud-init, 否则作业执行或计算环境内云服务器创建将 失败 。 (Cloud-init 提供了一个云服务器首次初始化时的自 定义配置的能力)

安装和配置 Cloud-init 请遵循以下指引:

Linux 新建 云服务器/自定义镜像:目前腾讯云 CentOS、Ubuntu 所有版本公有镜像已默认支持 Cloud-init, 从这些 公有镜像再去创建云服务器和自定义镜像即可, 无需再手动去安装和配置 Cloud-init。

Linux 存量 云服务器/自定义镜像:如果是早前就创建的云服务器或自定义镜像, 需要手动安装 Cloud-init, 请参见 Linux [系统安装](https://www.tencentcloud.com/document/product/213/12587) cloud-init。

Windows: 必须从Batch 官方提供的镜像市场镜像来创建云服务器或制作自定义镜像, 请参见制作 Batch 可用的 Windows 自定义镜像。

已包含 Cloud-init 的常用操作系统镜像 ID 如下:

img-31tirtph $(CentOS 7.2 64$ 

img-er9shcln (Windows Server 2012 R2 标准版 64位英文版)

img-pyqx34y1 (Ubuntu Server 16.04.1 LTS  $64$ <sup> $\oplus$ </sup>)

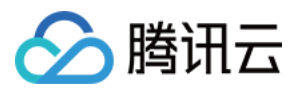

# <span id="page-4-0"></span>Windows ⾃定义镜像

最近更新时间:2024-01-13 11:19:29

# 操作场景

基于 Windows 系统的业务,需要从官方提供的 Windows Server 基础镜像来制作自定义镜像。本文介绍了 Windows ⾃定义镜像制作步骤。

# 前提条件

已注册腾讯云账户。若未注册腾讯云账户,可前往注册页面。

### 操作步骤

#### 在云服务器上安装业务需要的软件

登录 [云服务器控制台](https://console.tencentcloud.com/cvm/index) 查看已创建的云服务器详细信息, 远程登录后将您的业务依赖的软件全部安装到该服务器上, 并简单测试相关调用。

#### 制作⾃定义镜像

1. 选择云服务器所在行右侧更多 > 选择镜像。如下图所示:

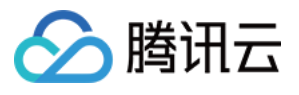

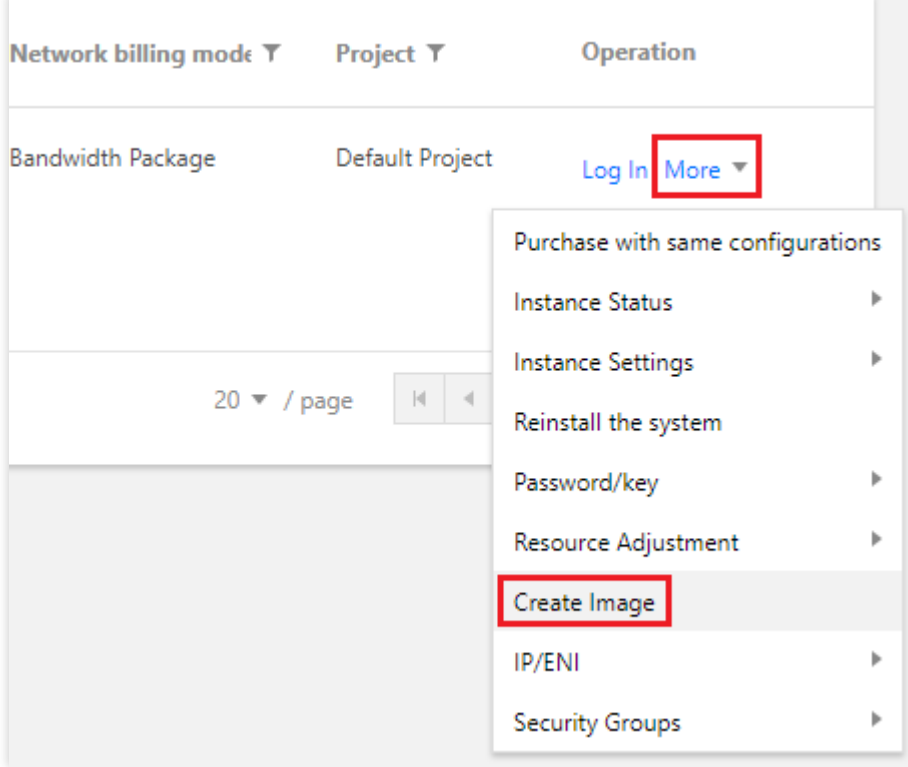

2. 在弹出框中输入镜像名称及描述,单击制作镜像即可创建镜像。

3. 镜像创建完成后,单击左侧导航栏中的**镜像**即可查看自定义镜像。如下图所示:

#### 注意:

您可通过查看镜像信息获取⾃定义镜像 ID。

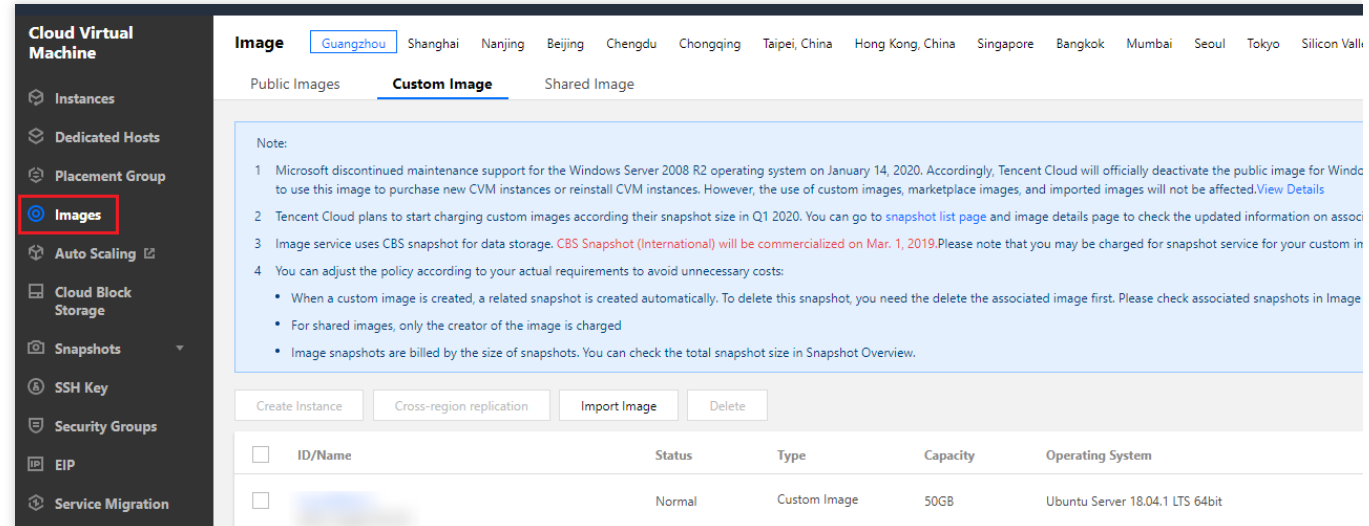

#### 使用自定义镜像提交测试作业

您可获取并修改官方提供的示例, 作为个人账号下可执行的 Batch 计算环境。请参考以下内容了解计算环境各项配 置的含义:

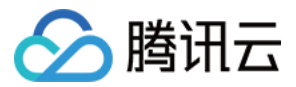

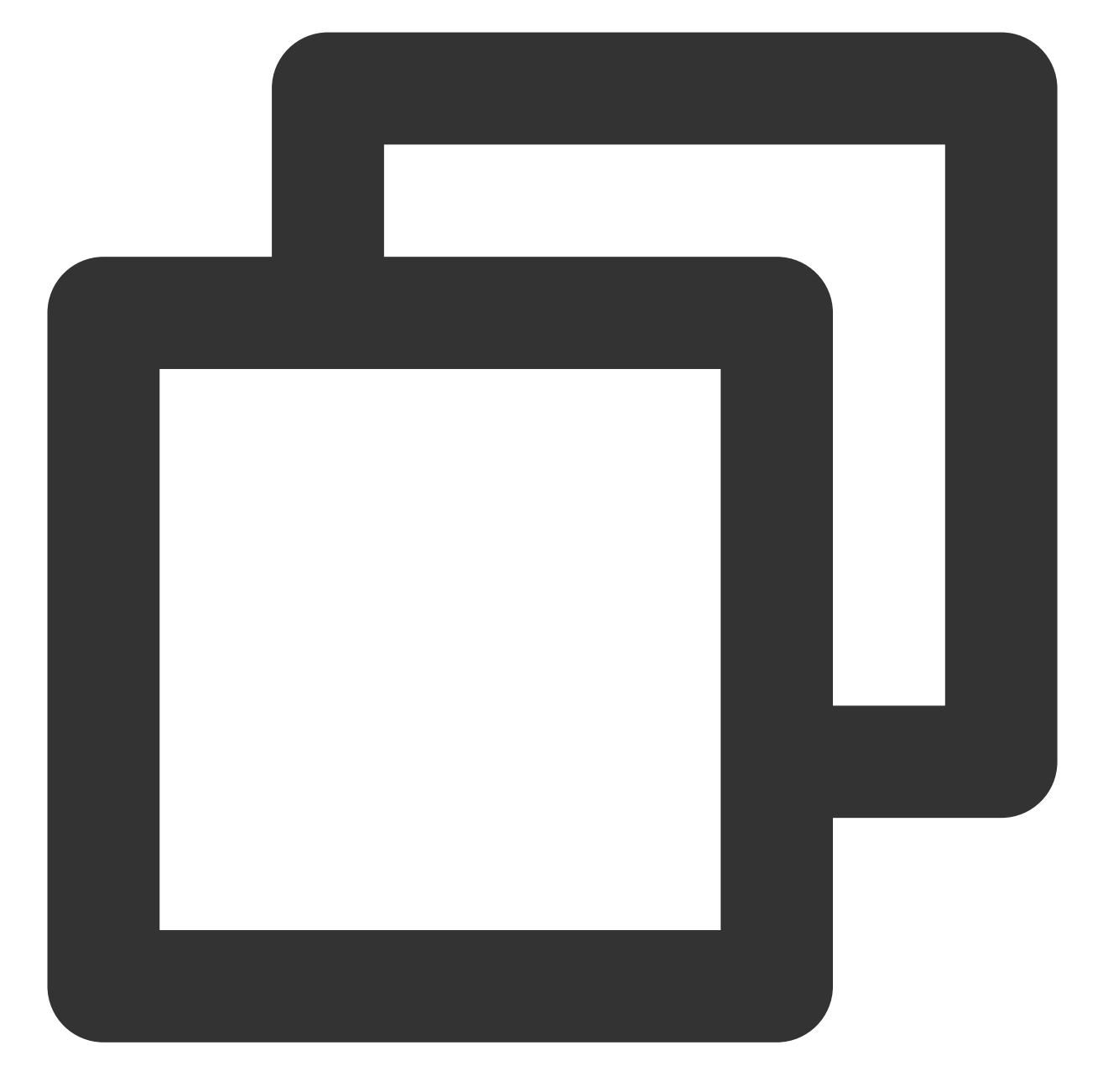

```
tccli batch SubmitJob --version 2017-03-12 --Job '{
   "JobName": "TestJob", // 作业名称
   "JobDescription": "for test ", // 作业描述
   "Priority": "1", \frac{1}{2} // 作业优先级
   "Tasks": [ // 任务列表(本例仅一个任务)
      {
          "TaskName": "Task1", // 任务1名称
          "Application": { // 任务执行命令
             "DeliveryForm": "LOCAL", // 执行本地命令
             "Command": "python -c \\"fib=lambda n:1 if n<=2 else fib(n-1)+fib(n
          },
```
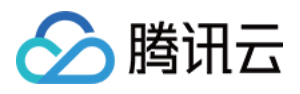

```
"ComputeEnv": { // 计算环境配置
             "EnvType": "MANAGED", // 计算环境类型, 托管型和非托管型
             "EnvData": { // 具体配置(当前托管型, 可参照CVM 创建实例说明)
                 "InstanceType": "S1.SMALL1", // CVM 实例类型
                 "ImageId": "", // CVM 镜像 ID (替换成您的自定义镜像ID)
             }
          },
          "RedirectInfo": { // 标准输出重定向配置
             "StdoutRedirectPath": "cos://dondonbatchv5-1251783334.cosgz.myqclou
             "StderrRedirectPath": "cos://dondonbatchv5-1251783334.cosgz.myqclou
          }
      }
   ]
}'
--Placement'{
   "Zone": "ap-guangzhou-2" // 可用区 (可能需替换)
}'
```
您可使用以下示例代码,参见[作业配置简介](https://www.tencentcloud.com/document/product/599/10523)并补充其中待替换信息,将其中的 Imageld 替换为您的自定义镜像 ID。

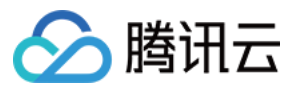

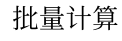

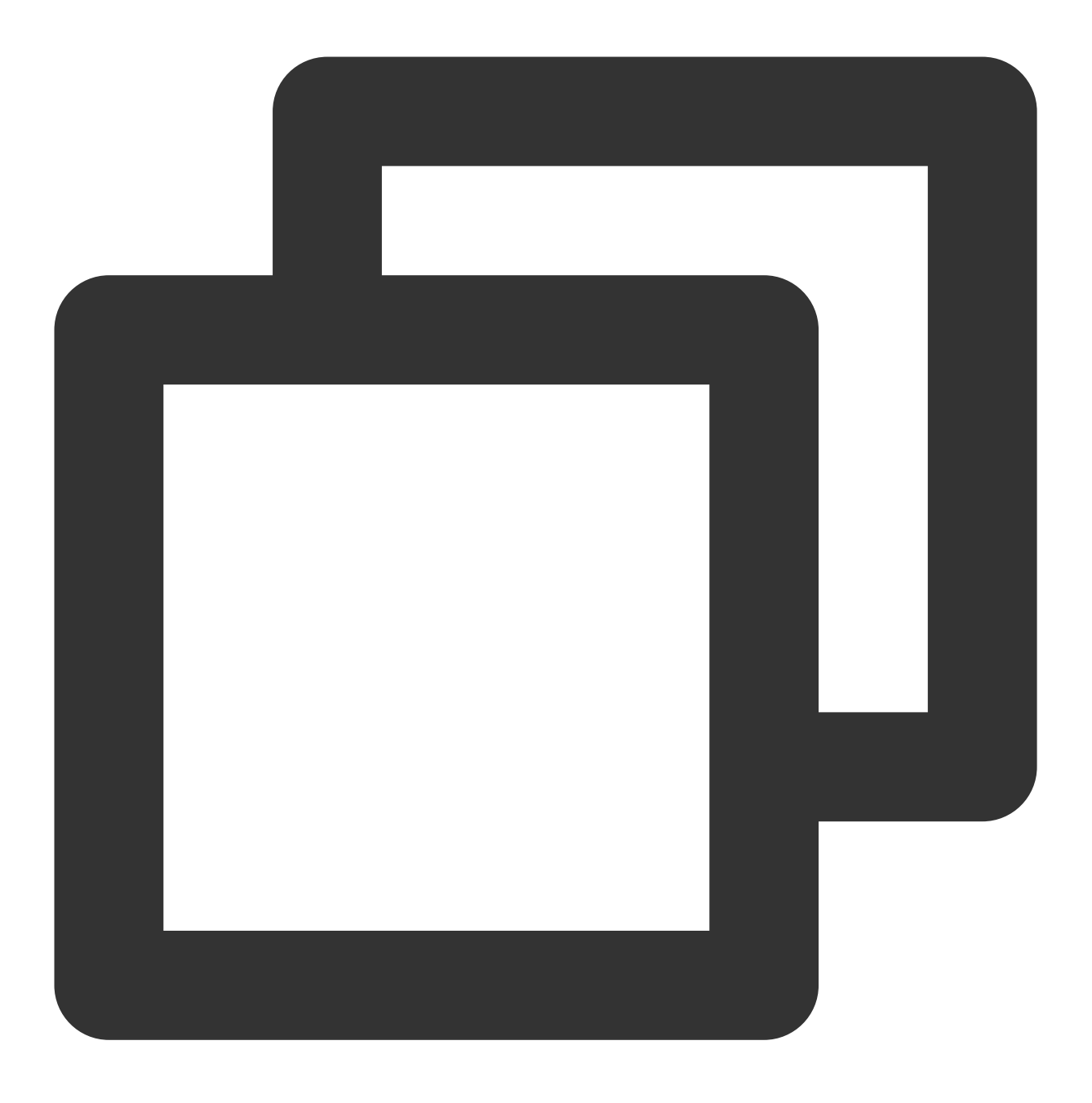

tccli batch SubmitJob --version 2017-03-12 --Job '{"JobName": "TestJob", "JobDesc

![](_page_9_Picture_0.jpeg)

# <span id="page-9-0"></span>环境变量

最近更新时间:2024-01-13 11:19:28

# 概要信息

批量计算会在任务使用的实例里提供任务相关的环境变量信息,方便用户程序根据环境变量执行不同计算任务。

# 详细信息

![](_page_9_Picture_138.jpeg)

![](_page_10_Picture_0.jpeg)

# <span id="page-10-0"></span>COS、CFS 路径填写

最近更新时间:2024-01-13 11:19:29

概要信息

Batch 中执行日志 (StdOut、StdErr)和远程存储映射都涉及填写 COS/CFS 路径, 相比 HTTP 方式访问 COS Bucket 或者⽂件会稍有差异。

## COS 路径说明

#### 仅⽀持 **COS XML API** 访问域名

Batch 填写的时候仅支持 XML API 形式的域名。如下图所示:

![](_page_10_Picture_108.jpeg)

前缀需要以 **cos://** 开头

已获取的 COS 路径。如下图所示:

![](_page_11_Picture_0.jpeg)

![](_page_11_Picture_36.jpeg)

在 Batch 的路径填写里,需要添加 cos:// 开头、需要以 / 结尾,得出以下形式路径:

![](_page_12_Picture_0.jpeg)

![](_page_12_Picture_1.jpeg)

cos://batchdemo-125178xxxx.cos.ap-guangzhou.myqcloud.com/

#### 挂载子目录

子目录可直接以常规文件目录的方式添加在 Bucket 路径后即可, Bucket 中已创建的子目录如下图所示:

![](_page_13_Picture_1.jpeg)

![](_page_13_Picture_28.jpeg)

进行目录挂载时 COS 路径填写方式如下:

![](_page_14_Picture_0.jpeg)

![](_page_14_Picture_1.jpeg)

![](_page_14_Picture_2.jpeg)

cos://batchdemo-125178xxxx.cos.ap-guangzhou.myqcloud.com/logs/ cos://batchdemo-125178xxxx.cos.ap-guangzhou.myqcloud.com/input/ cos://batchdemo-125178xxxx.cos.ap-guangzhou.myqcloud.com/output/

#### ⽀持同地域 **Bucket**

COS 是具有地域属性的,需确保您的 Batch 作业和 COS Bucket 在同一地域,这样才能最高效的让数据在存储和云 服务器之间传输。

![](_page_15_Picture_1.jpeg)

# CFS 路径说明

远程存储映射里,可以配置自动挂载 CFS/NAS 路径到本地路径。如下图所示:

![](_page_15_Picture_95.jpeg)

#### 前缀需要以 **cfs://** 或 **nfs://** 开头

已获取 CFS 路径, 例如 10.66.xxx.xxx 。在 Batch 的路径填写里, 需以 cfs:// 或者 nfs:// 开头, 具 体形式如下:

注意**:**

需要以 / 结尾, 并且确保您的 CFS/NAS 和 Batch 作业配置在同一网络内。

![](_page_16_Picture_0.jpeg)

![](_page_16_Picture_1.jpeg)

cfs://10.66.xxx.xxx/

![](_page_17_Picture_0.jpeg)

# <span id="page-17-0"></span>事件通知和回调

最近更新时间:2024-01-13 11:19:28

# 概要信息

批量计算(Batch)支持将作业和计算环境内产生的事件以消息服务(CMQ)的形式抛出,例如作业运行成功/失 败、计算环境节点创建成功/失败/异常等事件发生,可以通过 CMQ 的主题订阅机制来实现通知和回调。

### 使用指南

下面以监听计算环境相关事件为例,您可以通过以下三个步骤将一个计算环境相关的事件注册。

#### **1.** 创建 **CMQ** 主题

登录 [消息服务](https://console.tencentcloud.com/mq/topic?rid=1) CMQ 控制台, 新建一个主题。

![](_page_17_Picture_115.jpeg)

#### **2.** 创建计算环境并关联 **CMQ** 主题

在提交作业(SubmitJob)或者创建计算环境(Create)时添加 **notifications** 字段并指定要监听的事件 **event\_name**,⽀持指定多个事件。

![](_page_18_Picture_0.jpeg)

![](_page_18_Picture_1.jpeg)

```
"notifications": [
  {
     "event_configs": [
      {
        "event_name": "JobFailed" // 事件名称
      },
       {
        "event_name": "JobSucceed",
        "event_vars": [ // ⾃定义事件参数
         {
            "name": "jobSucceed",
```
![](_page_19_Picture_1.jpeg)

```
"value": "Success"
            }
          ]
        }
     \frac{1}{2},
     "topic_name": "job-message" // CMQ Topic Name
  }
\frac{1}{2},
```
目前仅支持通过 API 或者 CLI 创建计算环境时关联 CMQ 主题, 后续将支持控制台操作。 event\_vars:除了事件产生的固定消息本体外,还支持添加自定义参数。

topic\_name:关联的 CMQ 主题的 Name (注意:不是 ID), 所有事件消息将投递给该主题, 主题再将消息转发给 所有订阅者。

#### **3.** 设置订阅者并测试

在 [消息服务](https://console.tencentcloud.com/mq/topic?rid=1) CMQ 控制台 为新建的主题添加订阅者, 为方便快速查看, 可以指定为已经创建的一个消息队列。

![](_page_19_Picture_147.jpeg)

消息结构如下,如果订阅者中指定了消息队列,可以通过 消息服务 CMQ 控制台 - [消息接收](https://console.tencentcloud.com/mq/receive) 快速查看由 Batch 发送 到主题内的事件消息(消息接收内消息内容需要 Base64 处理)。

![](_page_20_Picture_0.jpeg)

![](_page_20_Picture_1.jpeg)

```
{
    "Events": [{
        "EventVersion": "1.0",
        "EventTime": "2018-06-15T14:43:17Z",
        "Region": "ap-guangzhou",
        "Batch": {
            "ComputeNodeId": "node-0iy7wxyo",
            "EnvId": "env-ptoxdb1t",
            "ComputeNodeState": "CREATED",
            "Mem": 8,
            "ResourceCreatedTime": "2018-06-15T14:43:18Z",
```
![](_page_21_Picture_1.jpeg)

```
"EnvName": "batch-env",
        "ComputeNodeInstanceId": "ins-9rikj9kw",
        "Cpu": 4
    },
    "EventName": "COMPUTE_NODE_CREATED",
    "EventVars": []
}]
```
#### 作业相关事件

}

![](_page_21_Picture_158.jpeg)

最新定义和[提交作业](https://www.tencentcloud.com/document/product/599/30549) API Demo, 请参见 提交作业。

#### 计算环境相关事件

![](_page_21_Picture_159.jpeg)

![](_page_22_Picture_0.jpeg)

![](_page_22_Picture_59.jpeg)

最新定义和[创建计算环境](https://www.tencentcloud.com/document/product/599/30521) API Demo, 请参见创建计算环境。

![](_page_23_Picture_0.jpeg)

# <span id="page-23-0"></span>访问管理

最近更新时间:2024-01-13 11:19:29

### 概述

[访问管理](https://www.tencentcloud.com/document/product/598/10583)(Cloud Access Management, CAM)是腾讯云提供的 Web 服务,主要用于帮助用户对腾讯云账户下资源 的访问权限的安全管理。您可以通过 CAM 创建、管理和销毁用户或用户组,并使用身份管理和策略管理控制其他用 户使用腾讯云资源的权限。策略能够授权或者拒绝用户使用指定资源完成指定任务, 当您在使用 CAM 时, 可以将策 略与一个用户或一组用户关联起来进行权限控制。

批量计算已接入 CAM, 您可以使用 CAM 对批量计算服务的相关资源进行权限控制。

### 相关概念

#### **CAM** ⽤户

[CAM](https://www.tencentcloud.com/document/product/598/32633) 用户 是您在腾讯云中创建的一个实体,每一个 CAM 用户仅同一个腾讯云账户关联。您注册的腾讯云账号身份 为**主账号**, 您可以通过 用户管理 来创建拥有不同权限的子账号进行协作。子账号的类型分为 子用户[、协作者](https://www.tencentcloud.com/document/product/598/32639) 以及 消息接收人。

#### 策略

[策略](https://www.tencentcloud.com/document/product/598/10600) 是用于定义和描述一条或多条权限的语法规范,腾讯云的策略类型分为预设策略和自定义策略。 预设策略: 由腾讯云创建和管理的策略, 是被用户高频使用的一些常见权限集合, 如资源全读写权限等。预设策略 操作对象范围广,操作粒度粗,且为系统预设,不可被用户编辑。

自定义策略:由用户创建的策略,允许进行细粒度的权限划分。例如,为子账号关联一条使用策略,使其有权管理 批量计算的计算环境、而无权管理云数据库实例。

#### 资源

资源([resource](https://www.tencentcloud.com/document/product/598/10606)) 是策略的元素,描述⼀个或多个操作对象,例如批量计算的计算环境和作业。

### 批量计算预设策略介绍

![](_page_23_Picture_189.jpeg)

![](_page_24_Picture_1.jpeg)

![](_page_24_Picture_218.jpeg)

## 可授权的资源类型

资源级权限指的是能够指定用户对哪些资源具有执行操作的能力。例如,您可以授权用户拥有广州地域计算环境的 操作权限。

在访问管理中对批量计算可授权的资源类型如下:

![](_page_24_Picture_219.jpeg)

下表列出批量计算支持资源级权限操作的各个 API, 以及每个操作支持的资源路径。

设置资源路径时,您需要将

\${reqion} 、 \${uin} 、 \${envId} 、 \${jobId} 、 \${taskTemplateId} 等变量参数修改为您实际 的参数信息,同时您也可以在路径中使用 \* 通配符。

访问管理策略中的 region、action、account、resource 等相关概念请参见 元素参见。

注意:

表中未列出的批量计算 API 操作即表示该 API 操作不支持资源级权限。针对不支持资源级权限的批量计算 API 操 作,您仍可以向用户授予使用该操作的权限,但策略语句的资源元素必须指定为 \* 。

![](_page_24_Picture_220.jpeg)

![](_page_25_Picture_1.jpeg)

![](_page_25_Picture_132.jpeg)

# 批量计算访问管理策略示例

下面以两个具体的示例展示如何通过访问管理对批量计算资源进行权限控制: 创建策略:⼴州地域禁⽌对某个计算环境的访问权限。

![](_page_26_Picture_0.jpeg)

![](_page_26_Picture_1.jpeg)

```
# 其中${uin}需要替换成账号信息, ${envId}需要替换成相应的envId
{
"version": "2.0",
"statement": [
   {
        "effect": "allow",
        "action": [
           "name/batch:*"
        \left| \ \right|,
        "resource": [
            "qcs::batch:${region}:uin/${uin}:computeenv/*"
```
![](_page_27_Picture_1.jpeg)

```
\blacksquare},
    {
         "effect": "deny",
         "action": [
             "name/batch:*"
         \left| \right|,
         "resource": [
             "qcs::batch:${region}:uin/${uin}:computeenv/${envId}"
         ]
    }
]
}
```
创建策略:对全部地域作业相关读接⼝拥有访问权限。

![](_page_28_Picture_0.jpeg)

![](_page_28_Picture_1.jpeg)

```
# 其中${uin}需要替换成账号信息
{
"version": "2.0",
"statement": [
     {
         "effect": "allow",
         "action": [
             "name/batch:DescribeJobs",
             "name/batch:DescribeJobSubmitInfo",
              "name/batch:DescribeJob",
              "name/batch:DescribeTask",
```
![](_page_29_Picture_1.jpeg)

```
"name/batch:DescribeTaskLogs"
          ],
          "resource": [
              "qcs::batch:${region}:uin/${uin}:job/*"
          ]
      }
]
}
```